## **GOOGLE CLASSROOM Kullanım Adımları**

- 1- Öncelikle üniversitemizin size tanımlamış olduğu kurumsal mail adresinizi (@alparslan.edu.tr ile biten) kullanarak gmail adresinize giriş yapınız.
- 2- Gmail ekranınızda aşağıdaki resimde de gösterilen ve gmail ekranınızda sağ üst köşede bulunan uygulamalar butonunu tıklayıp, Classroom butonunu bulup açınız.

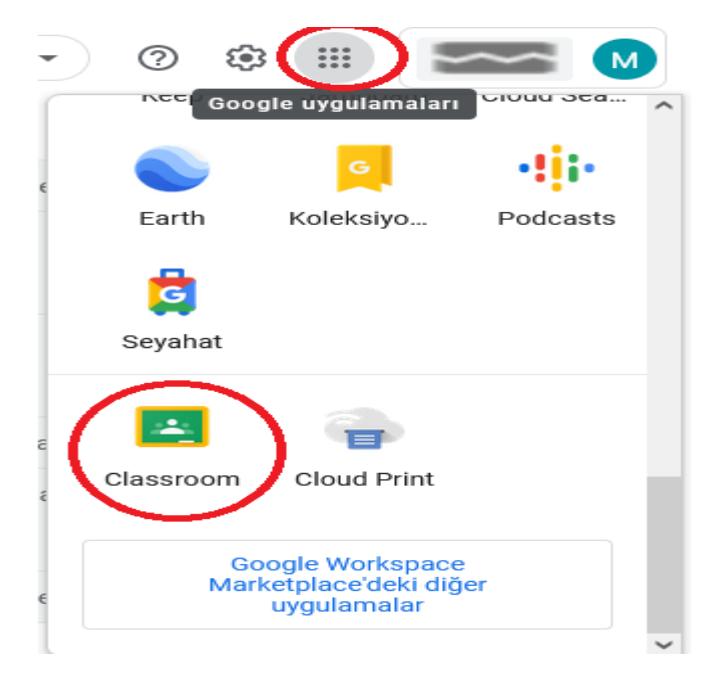

3- Aşağıdaki resimde de gösterilen + sembolünü ve ardından Sınıfa Katıl ibaresini tıkayınız.

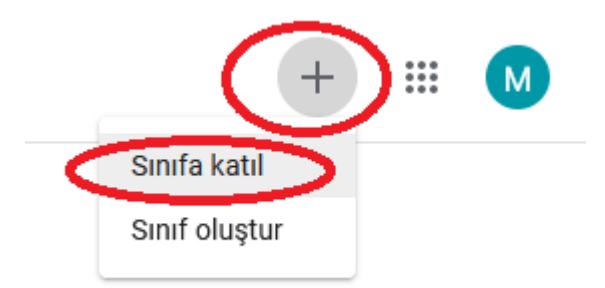

4- Aşağıdaki resimde gösterildiği gibi size ait olan kurumsal mail adresiniz ile giriş yaptığınızı kontrol edip, fakültemizin sayfasında ilan edilmiş olan sanal sınıf kodlarını [http://muhmim.alparslan.edu.tr/index.php/2021/09/23/2021-2022-egitim-ogretim-guz](http://muhmim.alparslan.edu.tr/index.php/2021/09/23/2021-2022-egitim-ogretim-guz-donemi-yazilim-bilgisayar-muhendisligi-sanal-sinif-kodlari/)[donemi-yazilim-bilgisayar-muhendisligi-sanal-sinif-kodlari/](http://muhmim.alparslan.edu.tr/index.php/2021/09/23/2021-2022-egitim-ogretim-guz-donemi-yazilim-bilgisayar-muhendisligi-sanal-sinif-kodlari/) adresinden bakarak derslerinize katılım sağlayınız. Her ders için ayrı ayrı ders kodlarını girip ayrı ayrı kayıt olmanız gerekmektedir.

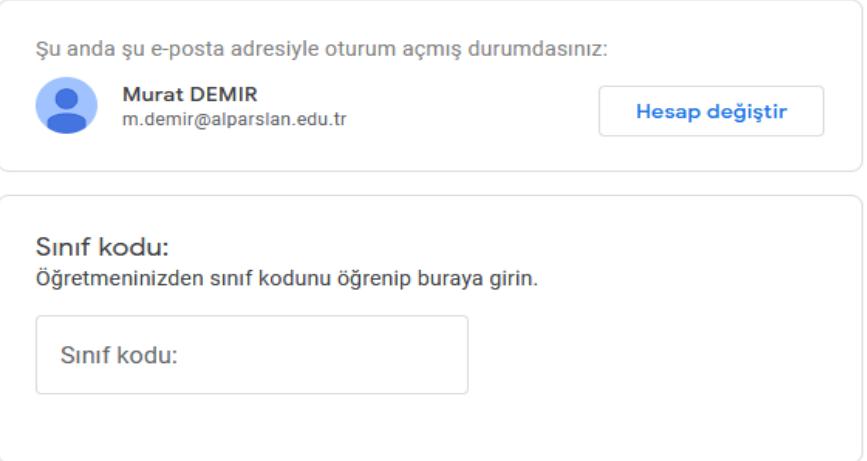

5- Dersinize kayıt işleminizi tamamladıktan sonra aşağıdaki gibi bir ekran sizi karşılayacaktır. Bundan sonra online derse katılım, ders ile ilgili bilgi paylaşımı vb. her şeyin takibini online derslerde bu platformdan takip edeceksiniz.

Online derslerde ilgili ders öğretim elemanı dersten önce bu platformda size meet.google.com/abc-defg-hij gibi bir link paylaşacaktır. Bu linki tıklayarak derse giriş yapacak ve dersi canlı olarak dinleyebileceksiniz.

Ders ile ilgili sorularınızı ve aklınıza takılanları hem ilgili ders öğretim elemanının mail adresine ulaşarak; hem de bu platformun "Sınıfınıza duyuru yapın" kısmına mesaj yazarak sorabilirsiniz.

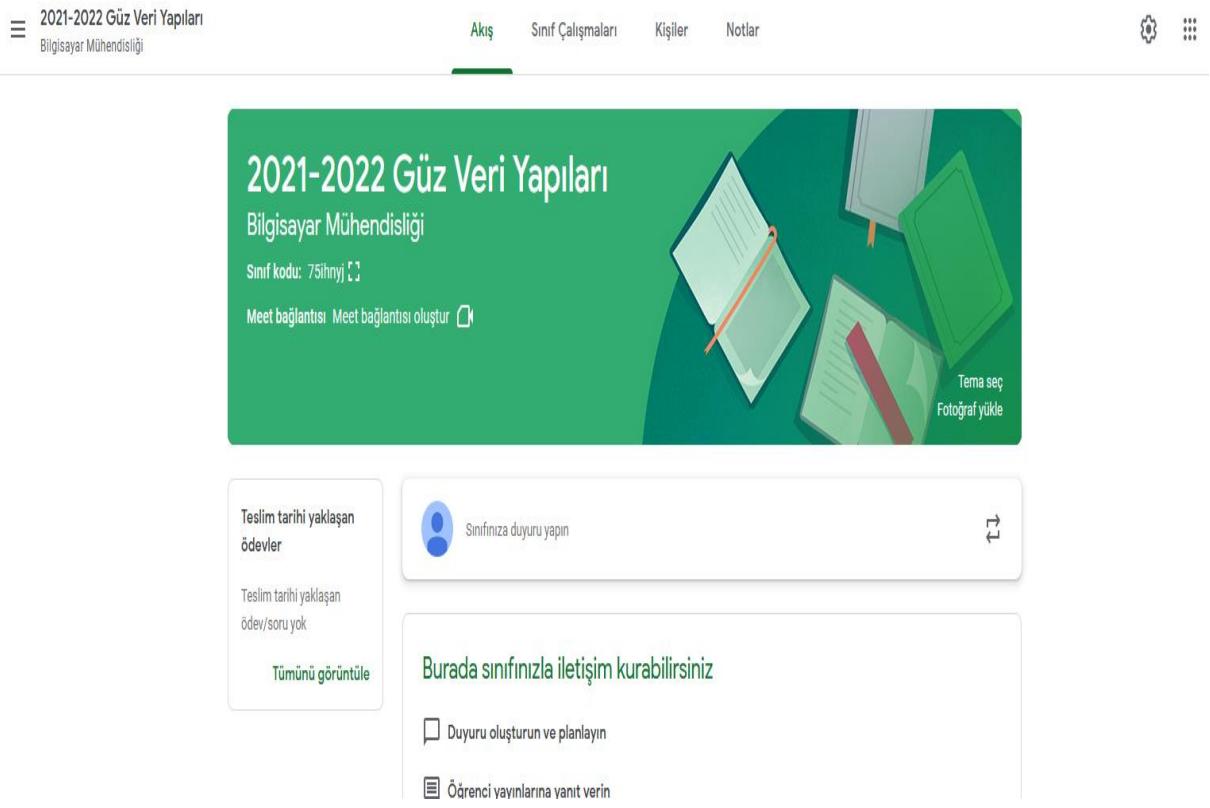

Bir dersin dokümanları, videoları ve ilgili paylaşımları sınıf duvarında aşağıdaki gibi görülecektir. Takibinizi buradan gerçekleştirebilir, videoları tekrar tekrar izleyebilir, paylaşılan bilgi ve belgeleri buradan indirebilirsiniz.

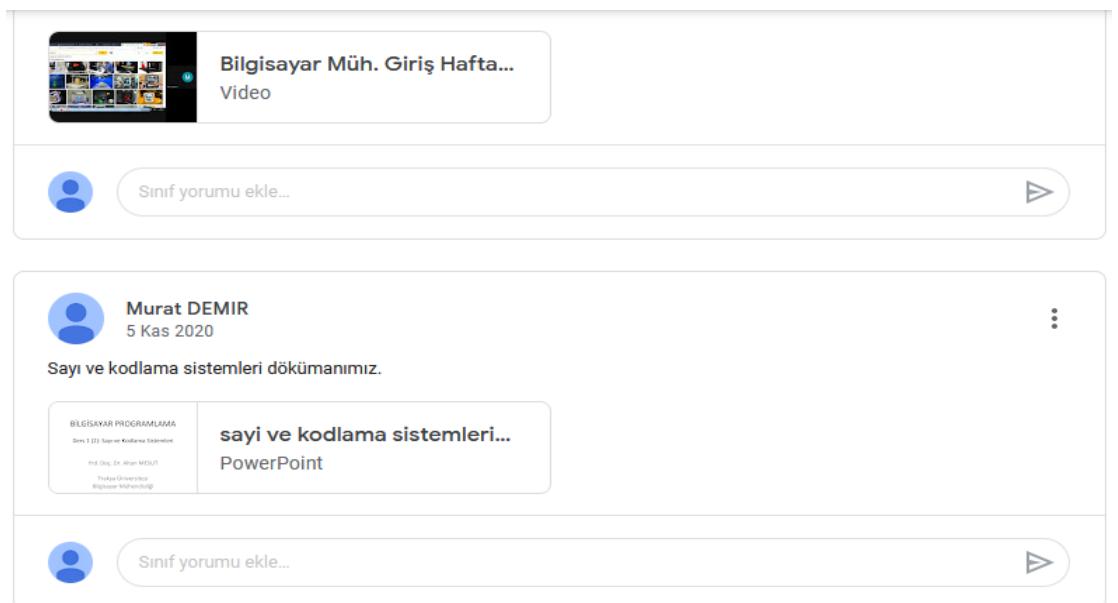

Sağlıklı ve hayırlı bir eğitim-öğretim yılı dileriz. Mühendislik-Mimarlık Fakültesi Dekanlığı